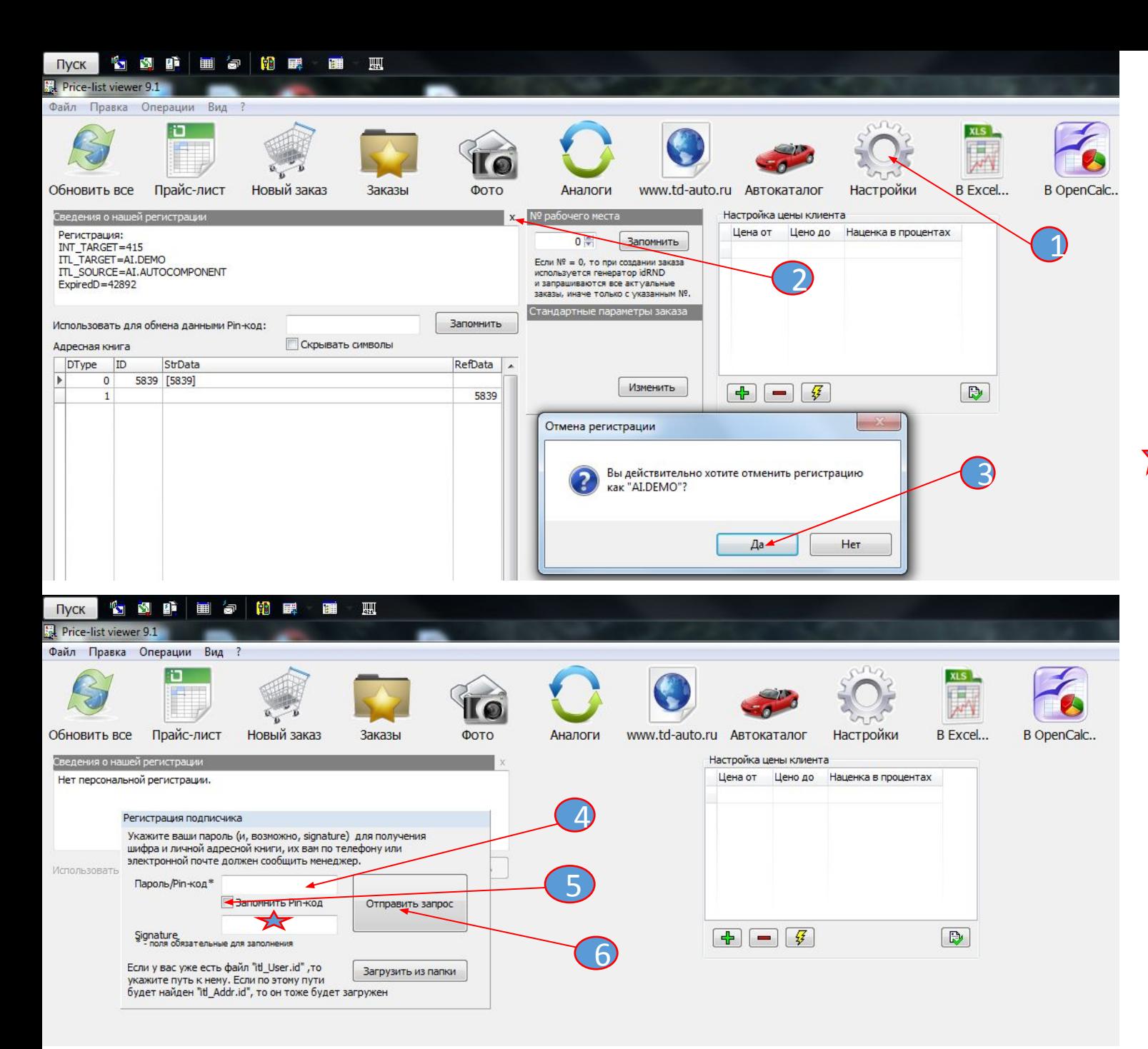

1. Зайти в настройки

2. Дважды нажать на крестик

## 3.В появившемся окне нажать «ДА»

4.Ввести новый пароль (отправлен по почте, во избежании ошибок лучше копировать из письма и ☆вставить). Нижнее поле заполнять не НУЖНО СТАВИТЬ ГАЛОЧКУ (Запомнить pinкод) 6. Нажать «Отправить запрос»

!!!

Первые разы программа может работать некорректно. Может не отображаться колонка «Ваша цена», не получаться зайти в новый заказ. Нужно несколько раз перезайти и нажать «Обновить всё». После этого программа будет работать в обычном режиме.